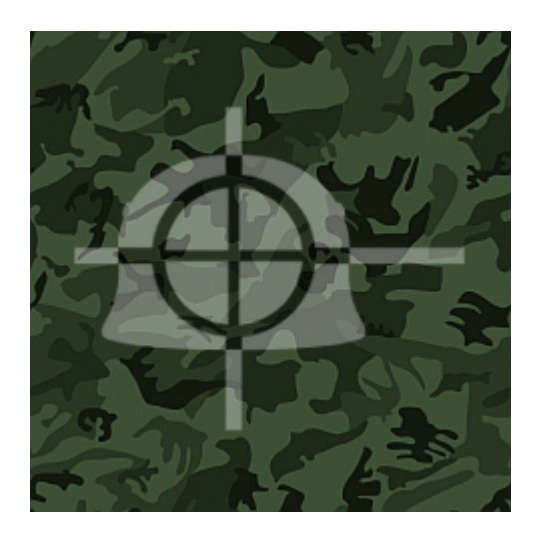

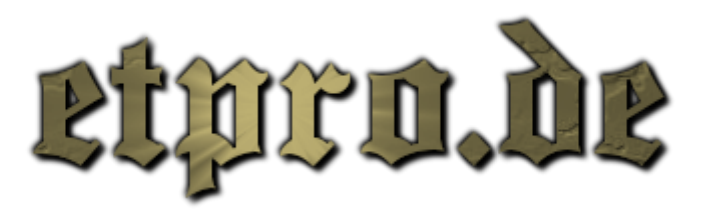

# Trickjumping ??

#### Also, was ist Trickjumping eigentlich ?

Unter Trickjumping versteht man das absolvieren von Jumps, welche durch das einfache Drücken der Tasten SPACE und SHIFT nicht geschaft werden können. Es ist ein Skill, den jeder lernen kann. Die wichtigesten Trickjumps sind:

1.Strafejumping 2.Circle jumping 3.Circle-strafejumping 4.Bunnyhopping

#### Aber warum kann Trickjumping so wichtig sein ?

Es gibt mehr wie nur einen Grund Trickjumping zu lernen. Wenn man fähig ist TJ zu performen, hast Du automatisch ein schnelleres Movement auf jedem Server auf dem Du joinst. Du wirst jemanden, der nicht trickjumpen kann wesentlich einfacher jagen können, einfach weil Du ein gutes Stück schneller sein wirst als er/sie. Du wirst Plätze finden, an denen Du noch nie zuvor gewesen bist... wie Baumkronen, Dächer, Mauern etc... das ist nicht nur praktisch für ein wenig Camping-Action... zB. wirst Du auf der Map "Fueldump" fähig sein, als Alleirter in die Axis Base zu gelangen (falls erlaubt), ohne das der regulere Weg vom Panzer freigeräumt werden muss, oder bei "Oasis" einfach mal über die Mauer springen und die Tankguns zerstören, etc.

## Wie lerne ich Trickjumping ?

Der einfachste Weg ist wohl, einfach mal einen Trickjumpserver zu besuchen...dort wirst Du meist ungestört jumpen können, ohne das Du von irgendwelchen Kiddies die ganze Zeit abgeschossen wirst.

Das Speedometer ist ebenfalls eine sehr nützliche Sache. Es wird Dir helfen zu kontrollieren, welche Art von Jump

Du gerade ausführst und ob alles so geklappt hat, wie Du es Dir vorgestellt hast.

Desweiteren solltest Du Dich nach einer gescheiten Config umschauen, die es Dir, bzw. Deiner Grafikkarte erlaubt, eine stabile FPS von mindestens 76 zu bekommen.( Wichtig sind die FPS 43,76,125,333 dazu später mehr )

Eine gute Config bringt Dir mehr Vorteile, als Du vielleicht denken würdest.

## FPS ?

Um Dir deine aktuelle FPS anzuzeigen gib folgendes in die Konsole ein:

/cg\_drawfps 1 ( Nicht vergessen zuerst das unsichtbare ^ zu löschen ! )

Nachdem Du nun Deine FPS siehst, ist es wichtig die FPS auf einen festen Wert zu begrenzen. Hierzu solltest Du erstmal ein wenig umherlaufen und schauen wieviel FPS Du mindestens hast. Um die FPS nun auf einen STABILEN Wert zu begrenzen öffne wieder die Konsole:

/com\_maxfps 76 ( AUSSCHLIESSLICH sinnvoll sind: 43,76,125,333 )

Die FPS müssen unbedingt stabil sein. D.h. auch wenn ein paar Mitjumper durchs Bild hopsen, darf es den FPS nicht anmerkbar sein.

#### Wozu das ganze ?

Die Quake-Engine ( auf welcher ET basiert ) erlaubt es durch das begrenzen der FPS auf einen dieser speziellen Werte, einen Rundungsfehler innerhalb der Engine zu erzeugen, welcher Dich etwa höher und somit auch weiter springen lässt.

( Auf den meisten TJ Maps sind grundsätzlich nicht alle Original Models enthalten, weswegen man auf diesen maps meist mehr FPS bekommt, als auf dem "Original" ) Wenn Du keine stabile FPS von 76 erreichen kannst, empfehle ich Dir auf jeden Fall deine Config zu tweaken. Du kannst Dir wahlweise auch eine spezielle TJ Config bauen, oder die Autoexec ein wenig zu verändern. Um sich die FPS immer anzeigen zu lassen öffne:

Enemy Territory/etmain/autoexec.cfg

und gib folgendes ein:

seta cg\_drawfps 1 seta com\_maxfps 76

( in einer cfg datei brauchst Du nicht, wie in der Konsole ein / vor den Commands ! )

#### pmove fixed 1 ??

Mit dem Command /pmove\_fixed 1 simulierst Du den Rundungseffekt, den Du mit einer konstanten FPS von 125 haben würdest. Hast Du weniger als 125 FPS, ist dieser Command grundsätzlich sinnvoll !! Hast Du Deine FPS allerdings auf 125 oder sogar höher begrenzt, ist er NICHT sinnvoll... also lieber auf 0 lassen.

( Tip: unter /pmove\_fixed hast Du ein schlechteres Aiming - wohingegen das begrenzen der FPS eher vorteilig fürs Aim ist )

## Speedometer ??

Das Speedometer ist ein kleines Feature von Etpro welches unter den FPS angezeigt wird. Es zeigt Dir nicht nur Deine aktuelle Geschwindigkeit an ( zb in kmh ), sondern kann Dir Deine Bewegungen + Geschwindigkeit grafisch anzeigen.

Um das Speedometer einzuschalten gib folgendes ein:

/b\_drawspeed 3

 $(0 = OFF, 1 = UPS, 2 = UPS + MAX, 3 = Speechometer, 4 = ALL, 5 = UPS + Speech).$ 

To switch between the Speedunits ( mph / kmh / ups ) enter:

## /b\_speedunit 2

 $(0 = UPS, 1 = mp/h, 2 = km/h)$ 

## Warum ist eine gute Config beim Trickjumpen so wichtig ??

Naja, die meisten von uns können sich halt leider keinen Alienware PC mit Wakü und 2x 7800GTX SLI leisten. D.h. die meisten werden ihre Config ein wenig tweaken ( aufbohren / tunen ) müssen, um die FPS zu bekommen, die man gerne hätte. Das sollte allerdings nicht wirklich ein Problem darstellen. Die wirkungsvollsten Tewaks sind erstmal das ausschalten der Dynamic Lights, Details, etc... man kann hunderte Kleinigkeiten umstellen. Manche Jumps können nur mit 76 FPS gemacht werden. Deswegen ist es absolut wichtig auf jeden Fall min. 76 FPS zu haben. ( Manche Jumps klappen sogar nur mit 333 – wie das Erreichen der 39 bei LNA )

## Wie spät ist es ??

Weil das Jumpen ein klein wenig süchtig machen kann und man sehr schnell die Zeit vergisst, ist es vielleicht für den ein oder anderen Spieler ein gute Idee sich im ET die Zeit anzeigen zu lassen.

Gib folgendes in die Konsole ein:

/b drawclock  $1( 1 = AN, 0 = AUS )$ 

( oder in die Enemy Territory/etmain/autoexec.cfg: seta b\_drawclock 1 )

THX to Soki

Copyright etpro.de © 2008-2018 .